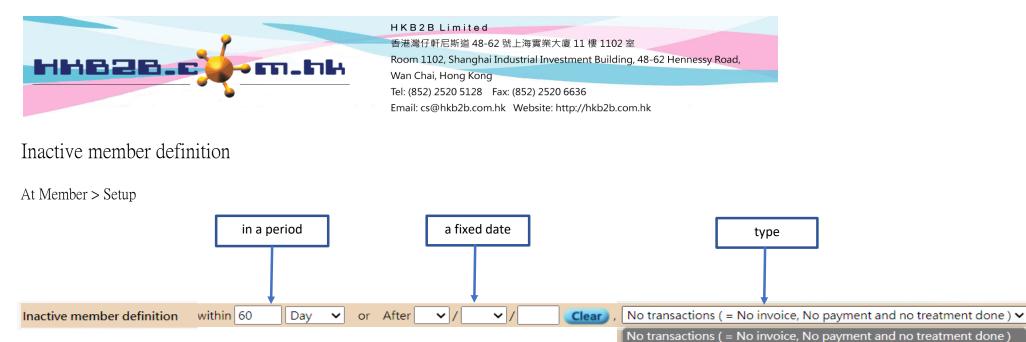

Simply (1) select a period and input day range or (1a) select a fixed date and input a date, (2) select type and then (3) submit will complete the inactive member definition.

No invoice No payment No treatment done